**Archiv** 

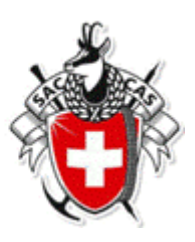

## **Kurzanleitung Tourenberichte und -fotos hochladen**

- 1. Fülle das Formular «Antrag für Cloud\_Ordner» auf der Webseite aus
- 2. Bereite den Tourenbericht und/oder die Fotos (in Originalqualität**\***) vor, indem du sie wie vorgegeben benennst und auf deinem Gerät speicherst:

zum Beispiel

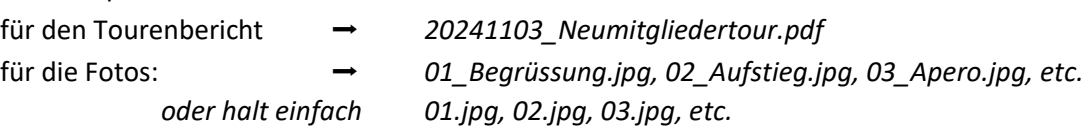

**\*Achtung: WhatsApp-Bilder sind nicht in Original-Qualität!**

3. Klicke auf den Link, den du per Mail erhalten hast (dieser ist 7 Tage gültig) und der freigegebene Ordner wird geöffnet. Das sieht in deinem Browser in etwa so aus:

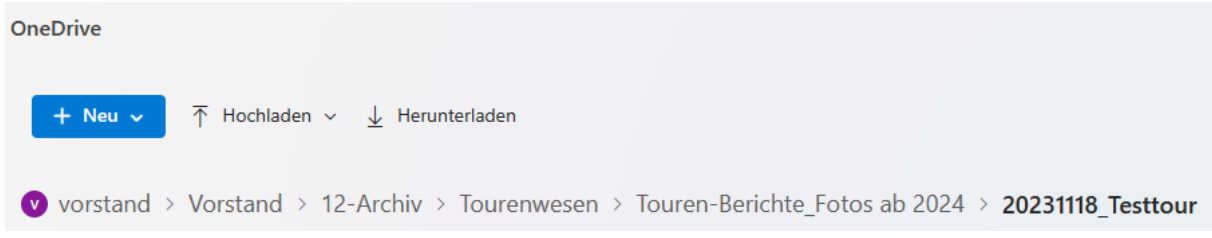

4. Klicke nun auf «Hochladen», dann «Dateien», wähle die vorbereiteten Dateien aus und lade sie mit einem Klick auf «Öffnen» hoch

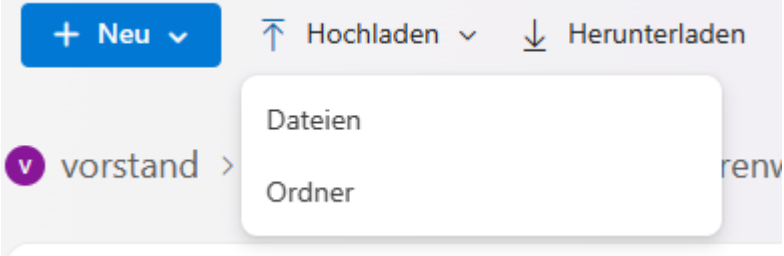

- Hinweis: Du hast mit dem Link Schreibrechte, kannst also Dateien wieder löschen oder umbenennen.
- 5. Sollte der Link inzwischen abgelaufen sein, musst du ihn via Mail an [archiv@sac-weissenstein.ch](mailto:archiv@sac-weissenstein.ch) verlängern lassen.